# **PIDAPI de la V7 à la V8**

Pour des facilités de lecture, nous n'utiliserons pas l'écriture inclusive, merci de lire enseignant·e·s, ou utilisatrices et utilisateurs, elle ou il quand il s'agit de l'élève.

Un long moment a passé depuis la dernière mise à jour de la V7.1. Nous étions intéressés par le passage à la couleur tout en connaissant d'avance la problématique du prix. N'oublions pas la COVID qui ne nous a pas permis de nous réunir mais nous aura forcé à construire un outil de travail à distance assez performant.

Après quelques réunions de tergiversations et prises d'information auprès des utilisateurs, la team des auteurs a décidé de refondre PIDAPI dans sa forme et dans ses principes d'utilisation. Nous sommes en 2023.

### La couleur

La couleur permet non seulement d'ajouter des indications pour une meilleure compréhension mais aussi de guider l'élève dans les exercices. La couleur apporte également une touche esthétique attirante pour les utilisateurs.

Nous avons privilégié une coloration cohérente avec les ceintures déjà existantes. Le niveau des fiches est ainsi identifiable directement par la couleur de la fiche. Nous avons pensé malgré tout à tous les budgets de classe en faisant en sorte que, dans la version N&B le niveau reste identifiable par le codage des couleurs.

Vous remarquerez une refonte générale des polices, des images et autres logos. Là aussi, nous essayons de suivre avec la mode dans laquelle évolue nos utilisateurs. Nous avons privilégié le style Kawaii<sup>1</sup> dans son acception « mignon ». Voici notre nouvelle mascotte accompagnée de quelques exemples de nouveaux designs pour laquelle nous remercions encore notre illustrateur Romain Soulcié,

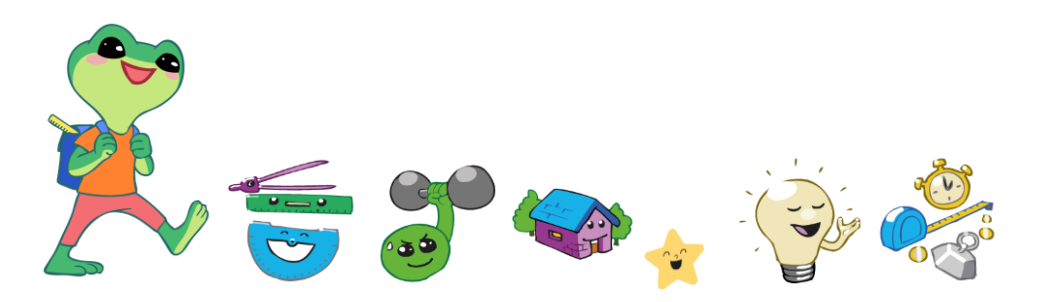

<sup>1</sup> "kawayushi" (かわゆし), qui s'est finalement transformé en kawaii. Kawayushi signifiait beaucoup de choses dont notamment : embarrassant, pitoyable, vulnérable, petit, **mignon et adorable**. *Source : https://www.shogun-japon.com/blogs/blog-japon/kawaii-japon*

# Des fiches aérées et dans un nouveau format

Depuis longtemps, de nombreux utilisateurs ont fait remonter que les précédentes versions étaient trop chargées, notamment pour les plus jeunes de nos élèves. Nous en étions conscients, cependant la contrainte de tout faire tenir sur un A4 recto verso entrainait encore des fiches de plus en plus lourdes.

Le format A5 que nous avons privilégié tient compte des difficultés de repérage qu'éprouvent certains des plus jeunes ou certains élèves en situation de handicap dans le repérage sur une grande page. Nous avons donc utilisé le format A4 en paysage avec deux colonnes en A5.

Nous avons également sorti les conseils des fiches clés, cela implique une modification de l'utilisation que nous vous présenterons un peu plus loin.

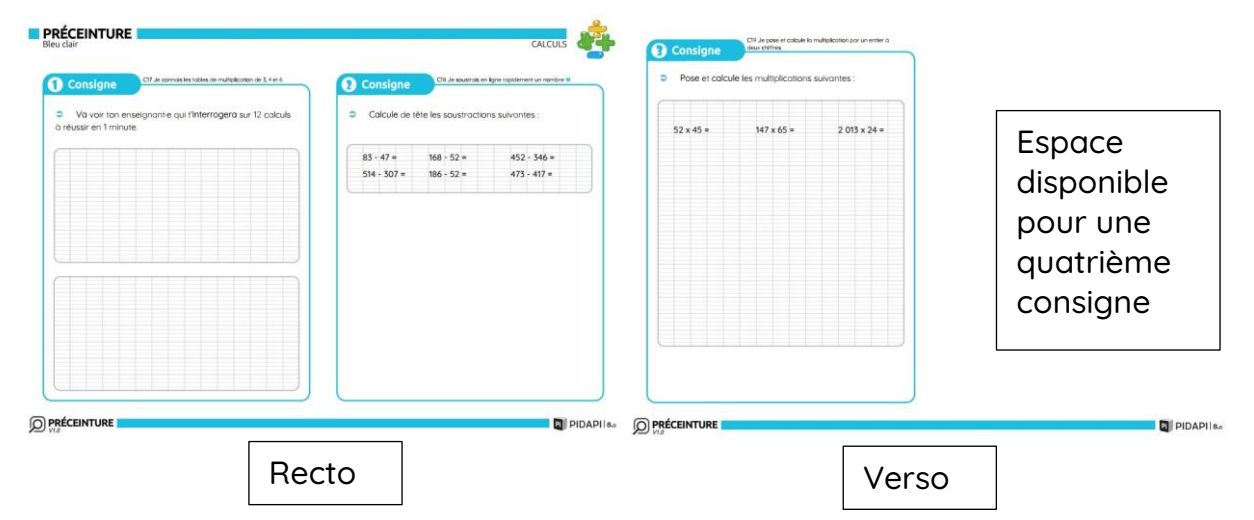

Exemple d'une Préceinture bleu clair de calculs :

#### Exemple d'une clé bleu clair C19 :

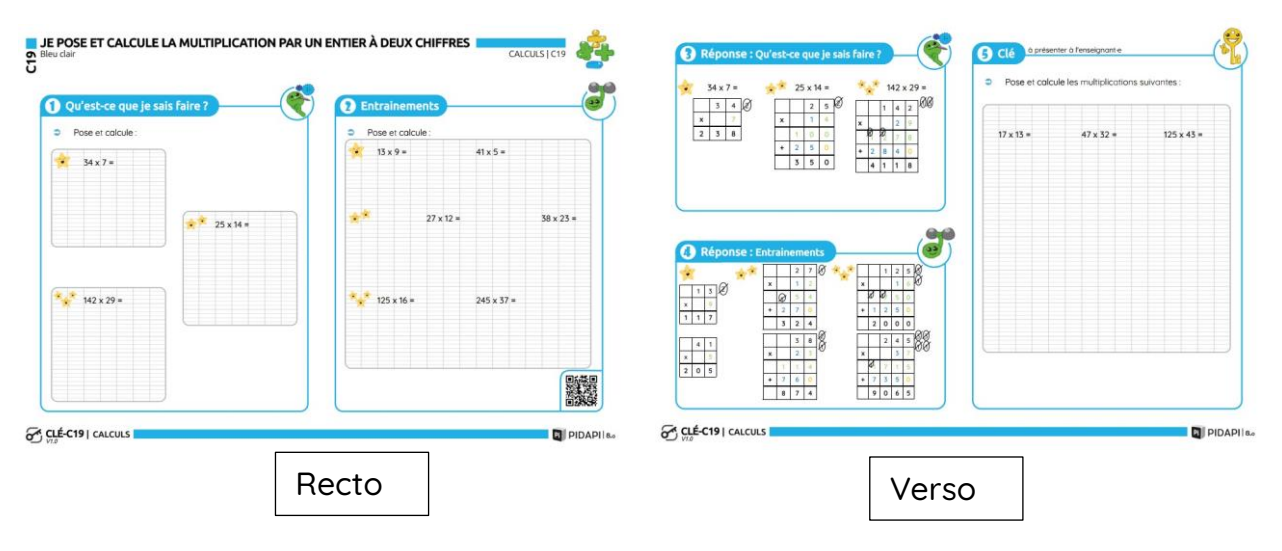

Exemple des conseils bleu clair C18 et C19 :

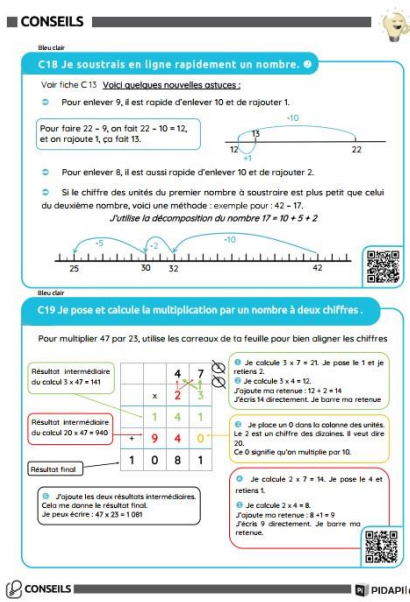

### L'adaptation, oui mais comment ?

Cela ne vous aura pas échappé, nous avons de plus en plus d'élèves à besoins éducatifs particuliers ou en situation de handicap. PIDAPI se devait d'être plus adaptable. Nous avions créé les fiches bis dans les versions 5 et 6, qui permettaient de donner une nouvelle fiche à un·e élève qui s'était retrouvé en échec, avec un conseil simplifié et sans autocorrection pour pouvoir l'accompagner. Mettre les élèves en échec ne fait pas partie de notre stratégie pour les apprentissages. Nous comprenons l'échec comme mettre l'élève face à un travail hors de sa portée, inatteignable. Nous souhaitons cependant que l'erreur soit vectrice d'apprentissage et cela n'est possible que si elle est identifiée et travaillée.

L'association PIDAPI porte haut les valeurs de la différenciation pédagogique et de la coopération. Nous avons souhaité rendre tout cela possible dans cette version 8 et plus adaptable.

Autre nouveauté, des espaces réponses ont été créés sur chaque fiche. Des encarts Seyès offrent la possibilité aux élèves d'écrire directement. Finies les difficultés de présentation pour les élèves dyspraxiques, le suivi de la fiche pour le rangement, de retrouver la bonne page du cahier. Nous avons privilégié la rapidité de l'évaluation par les préceintures, la rapidité de la remédiation par les clés. Une photocopie pour l'élève et il n'a plus à s'inquiéter de l'accessoire. Cet accessoire reste à travailler mais ailleurs et ne représente plus un frein à son cheminement en calculs, en textes ou autres disciplines.

Exemple d'une clé bleu foncé P21 :

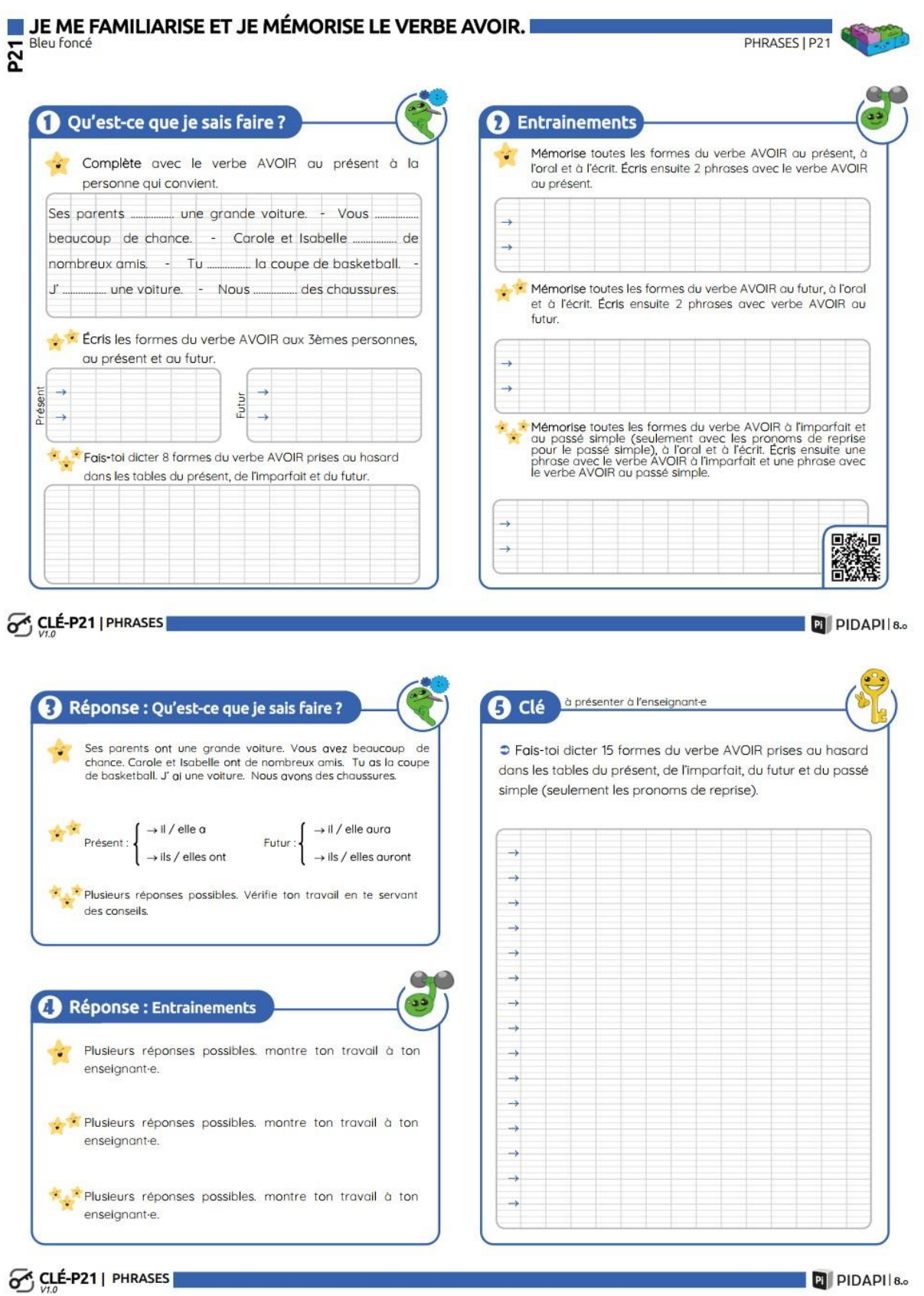

Vous aurez toujours accès en tant que membre de l'association à l'ensemble des Pidapps V8 qui permettent là encore de travailler différemment la compétence par la médiation de l'écran et de l'informatique. Nous alertons toutefois sur la technique de l'essai-erreur qui permet de valider une compétence sans l'avoir réellement travaillée. Cet outil n'est donc pas un outil de validation directe, le rôle de l'enseignant reste primordial pour vérifier l'acquisition.

Des fiches pour les gauchers. Trop souvent oubliés alors qu'ils représentent environ 15% de la population, la plupart de nos fiches sont ambidextres. Les énoncés sont placés au-dessus de la zone d'écriture. Pour les compétences complexes, des fiches spéciales gaucher ont été élaborées avec les énoncés à la droite et la zone d'écriture à gauche afin de leur permettre de voir ce qu'ils ont à faire.

> $\blacksquare$  J'ÉCRIS  $\mathbb{N}^2$ Vert clair

Symbole indiquant que la fiche est en mode Gaucher :

Exemple d'une ceinture complexe vert clair J'écris :

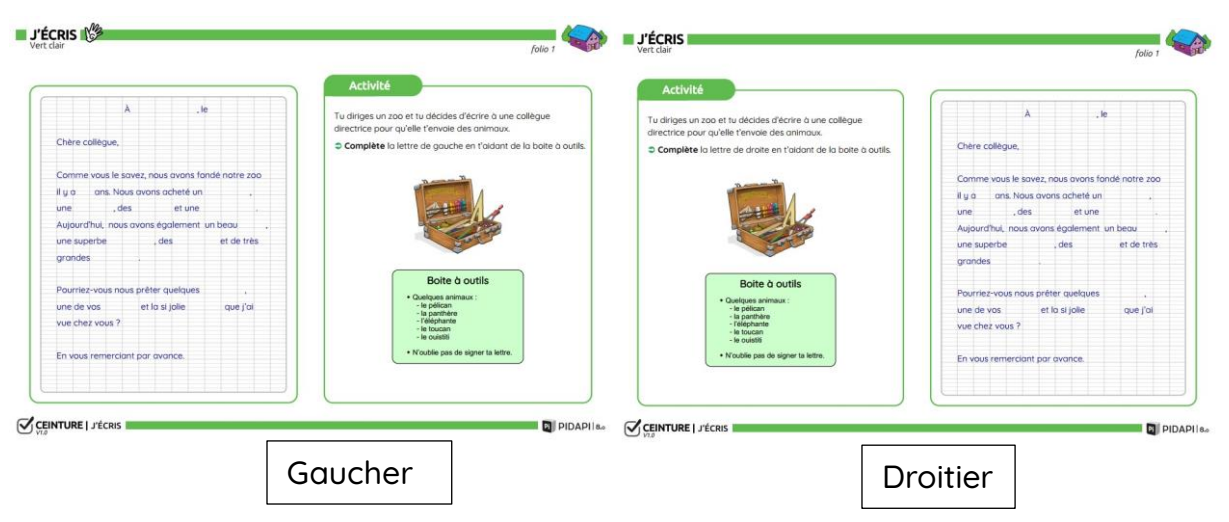

« Qui peut le plus peut le moins ». Vous êtes libres de donner les photocopies à chaque élève ou de n'en sélectionner que quelques-uns. Il reste possible de demander un travail d'organisation des copies sur une feuille ou un cahier dédié, avec le titre bien écrit et souligné, le numéro de la compétence etc. Mais ça n'est plus obligatoire.

Tout n'est pas adapté encore, malgré tout. Nous avons d'autres pistes, comme mettre les conseils audios. Cependant la possibilité d'aller sur [les pidcap's](https://pidapi-asso.fr/outils-personnalises/pour-aller-plus-loin/pidcaps) ; des capsules vidéo élaborées souvent par Canopé ; offre une autre voie pour comprendre le conseil en évitant le biais de l'écrit qui peut rebuter certains dyslexiques.

# Une nouvelle modalité de fonctionnement

Cette nouveauté des conseils externalisés de la clé va entrainer une modification du fonctionnement du travail en autonomie dans la classe.

#### Flash-back !

V7 : L'élève prend la clé, commence par lire la compétence et faire les exercices qu'est-ce que je sais faire ? (QQJSF), ensuite il s'autocorrige, lit le conseil et le comprend (oui, elle ou il doit le comprendre. Vous l'avez clairement dit en début d'année ! Malheureusement, ça ne se vérifie pas toujours). C'est après ce travail de lecture et de compréhension qu'elle ou il fait les exercices d'entrainements correspondant à ses erreurs dans QQJSF qu'il s'autocorrige. Dernière étape, si ces entrainements sont tout justes, il passe la clé que vous corrigerez avec lui.

Parfois il peut y avoir de l'entraide pour comprendre le conseil, une erreur etc.

Flash-forward !

V8 : L'élève prend la clé, lit la compétence, fait les exercices QQJSF, s'autocorrige. Il peut alors faire les entrainements, les corriger grâce à l'autocorrection et réaliser qu'il ne maitrise pas la compétence. Sur la fiche clé, il dispose d'un QR code, pour ceux qui ont les tablettes en classe (ou un vieux smartphone relié au wifi), cela renvoie directement à tous les outils qui peuvent aider l'élève à travailler la compétence, dont le conseil et la pidapps. Le problème c'est que l'élève doit avoir ses propres codes. Ça peut créer des difficultés, à tout le moins c'est un nouvel apprentissage à prendre en compte lors de l'installation de PIDAPI V8 dans la classe.

Si vous n'avez pas ces outils, vous disposerez de 2 livrets de conseils, que vous pourrez relier soit maths et français ensemble, soit séparément. L'élève ira alors chercher le livret de conseils à votre demande ou à celle d'un camarade aidant ou d'un tuteur. Les conseils peuvent être ainsi consignés, soit en les recopiant soit en collant la photocopie dans un cahier personnel de leçons que certains parents apprécieront de voir de temps en temps.

Les conseils ont été revisités. Nous avons cherché à les rendre plus clairs, lisibles et compréhensibles. Malgré tous nos efforts, certains ne sont pas encore parfaits, PIDAPI V8 reste un outil coopératif, faites-nous part de vos idées d'améliorations via la liste utilisateurs.

## Des modifications de contenu

Nous avons modifié très légèrement les contenus des grilles de ceintures pour mieux coller aux programmes actuels de 2021. Certaines grilles sont restées à l'identique. PIDAPI V8 n'a toujours pas la prétention d'être exhaustif dans les compétences pour tous les cycles 2 et 3 jusqu'en 6<sup>e</sup>.

PIDAPI V8 reste un outil de différenciation, qui vous permet de placer vos élèves en situation de réussite en les aidant à choisir un travail adapté à leur parcours d'apprentissage.

PIDAPI V8 reste en lien avec l'outil d'enseignement « [situations problèmes en](https://pidapi-asso.fr/outils-collectifs/situations-problemes)  [mathématiques](https://pidapi-asso.fr/outils-collectifs/situations-problemes) » que nous éditons sur clé USB et qui vous permettra de mettre en place des situations didactiques selon la démarche des 9 étapes pour apprendre développées par Sylvain Connac.

#### Pour conclure

C'est avec une immense fierté que nous vous présentons cette nouvelle mouture PIDAPI-V8. Sortie [l'année des 20 ans de l'association,](https://pidapi-asso.fr/communaute/qui-sommes-nous) nous mesurons le chemin parcouru et les compétences que nous avons développées en tant qu'auteurs.

Notre équipe de 23 auteurs reste présente pour apporter les inévitables correctifs des petites boulettes qui se seraient glissées à l'insu de notre grande concentration et de nos multiples relectures. Pensez à nous renvoyer vos remarques et retours sur [la liste utilisateurs.](https://pidapi-asso.fr/communaute/les-listes-de-discussions) Nous ferons la correction ou réfléchirons à la modification et mettrons la fiche améliorée à disposition dans l'espace dédié sur le site [maclasse-pidapi.fr.](https://maclasse-pidapi.fr/login/index.php)

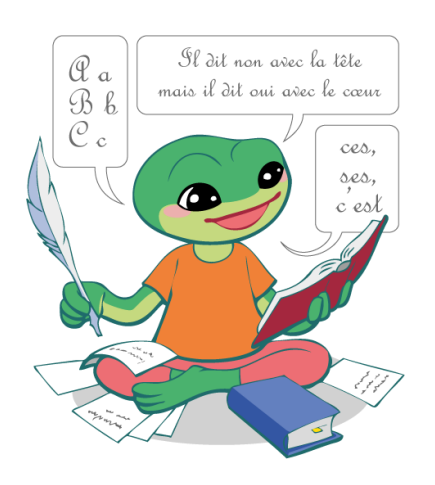

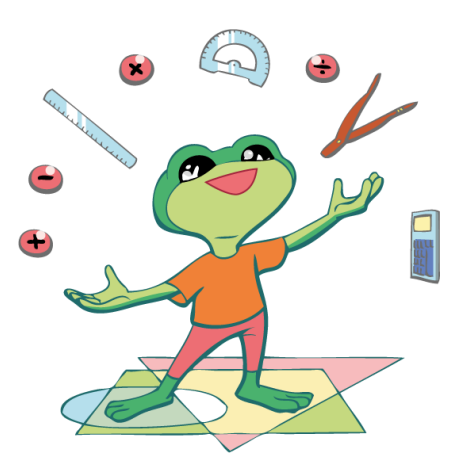

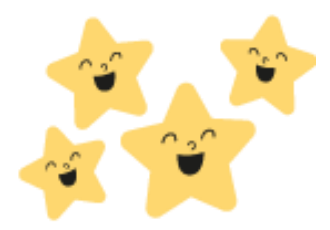